# Echarts图形-扩展属性:雷达图修改某条系列值的线条为虚线

(本文档仅供参考)

## 问题

雷达图展示目标值和实际值,如何将目标值系列线条类型设置为虚线呢?

## 解决方案

可以使用扩展属性实现,如下:

### 雷达图扩展属性

```
option = {
   series: [{
     data: [{}, {
       lineStyle: {
          normal: {
             type: "dashed",// 
          },
        },
    \}, \frac{1}{2} }]
}
```
#### 注:编写此文档时,echarts版本为5.1.2

#### 效果如下图:

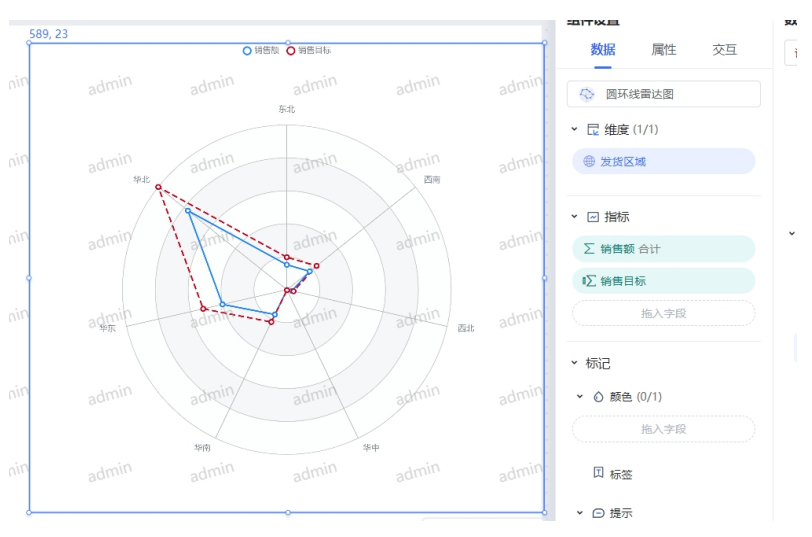